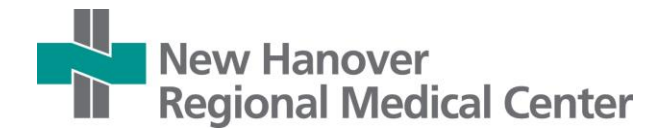

Stanson-Premier's provider portal is a browser-accessible tool that enables providers to perform appropriate use criteria (AUC) consultations in order to comply with the Centers for Medicaid and Medicare Services' (CMS) [AUC program.](https://www.cms.gov/Medicare/Quality-Initiatives-Patient-Assessment-Instruments/Appropriate-Use-Criteria-Program/index.html) Healthcare systems and other organizations partnering with Stanson-Premier grant portal access to affiliate providers by providing a registration link. If you have received such a link, please proceed to the Account Creation section below to proceed with setting up your provider portal account.

This document explains how to access and use the portal as an individual provider.

Note: Appropriate use criteria are clinical guidelines that CMS has approved for use in determining the appropriateness of imaging orders. In this document the term 'guideline' is generally used in place of 'AUC'.

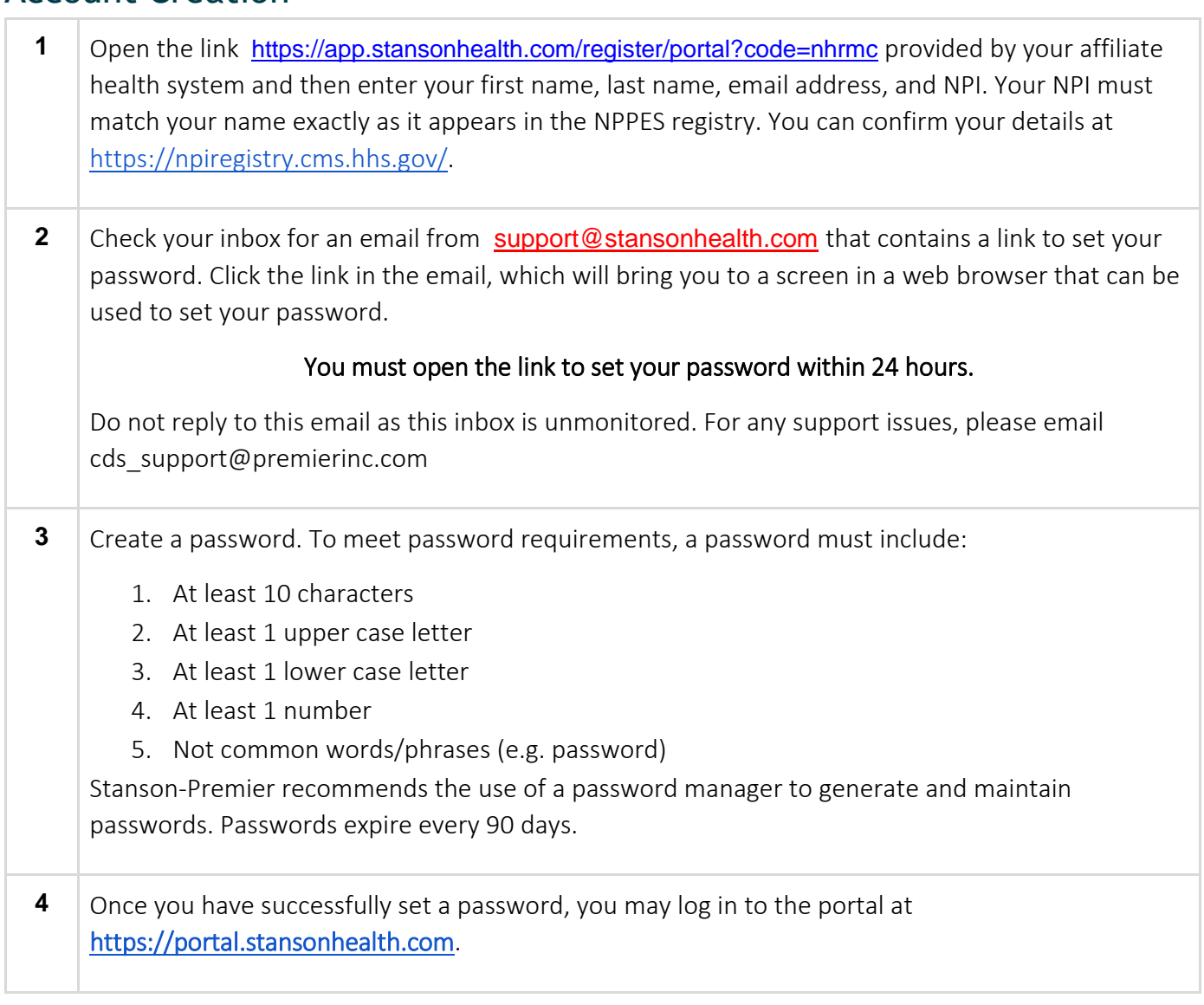

## Account Creation

## Performing AUC Consultations

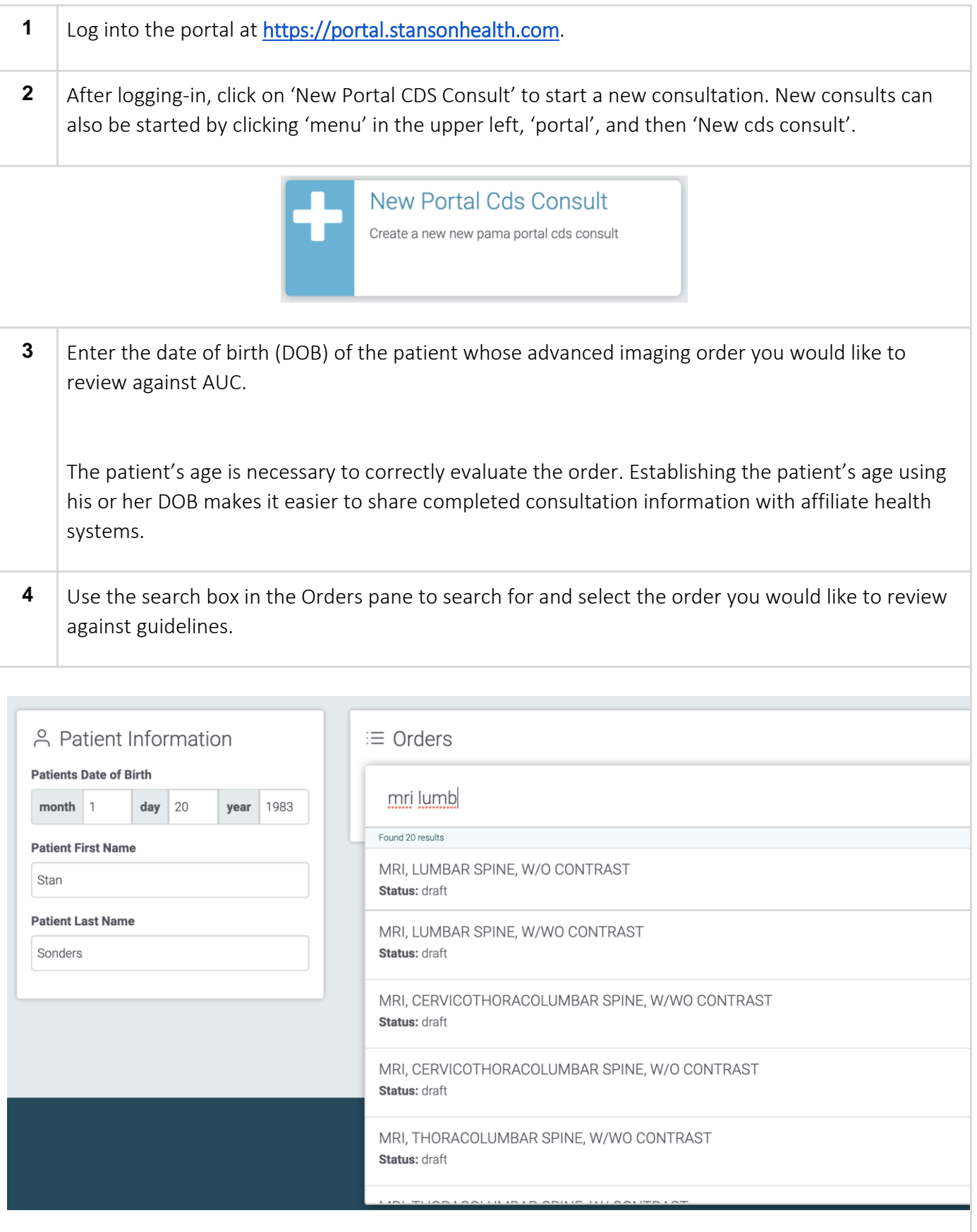

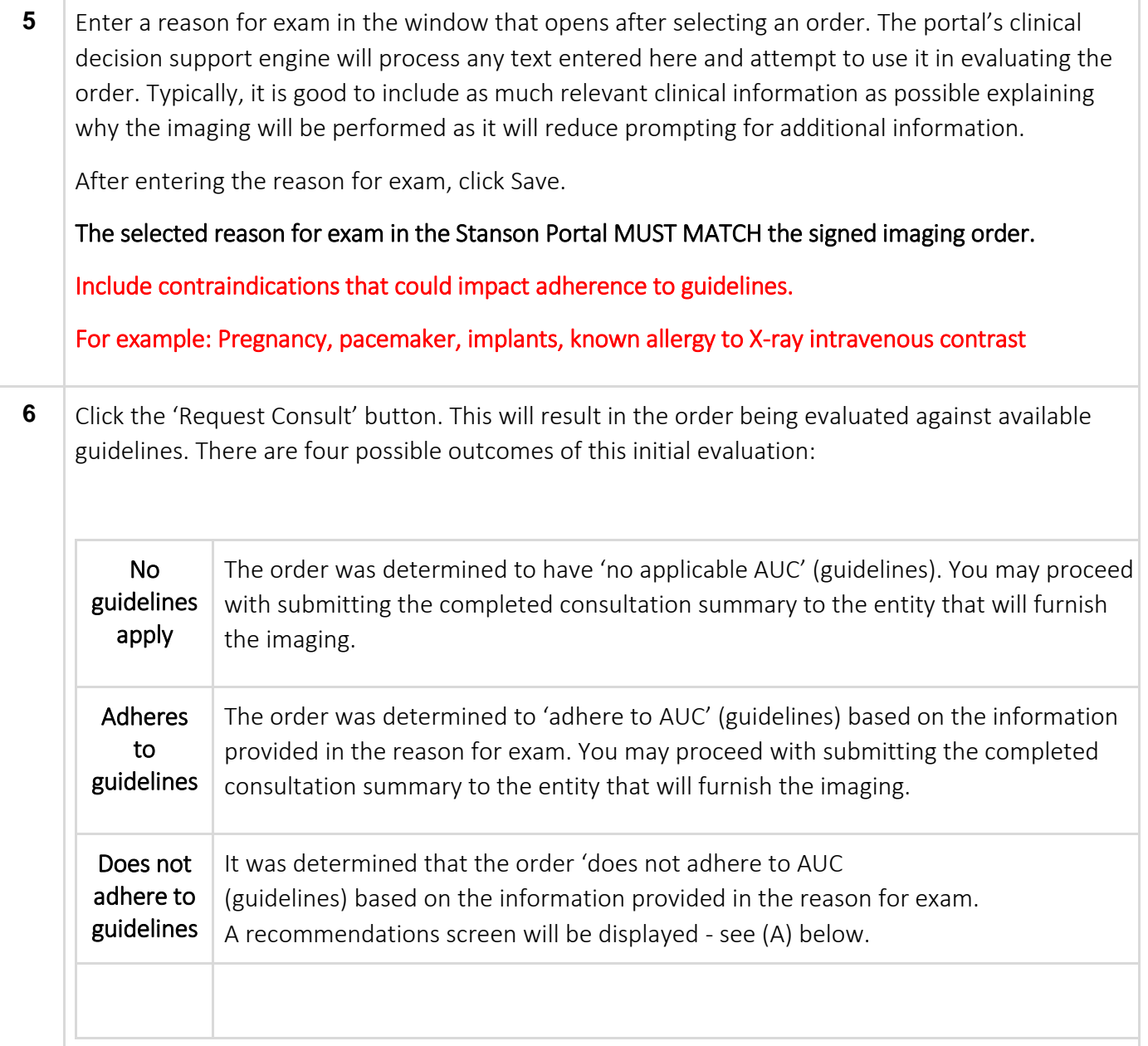

### **(A) Recommendations screen**

(shown when the order does not adhere to guidelines):

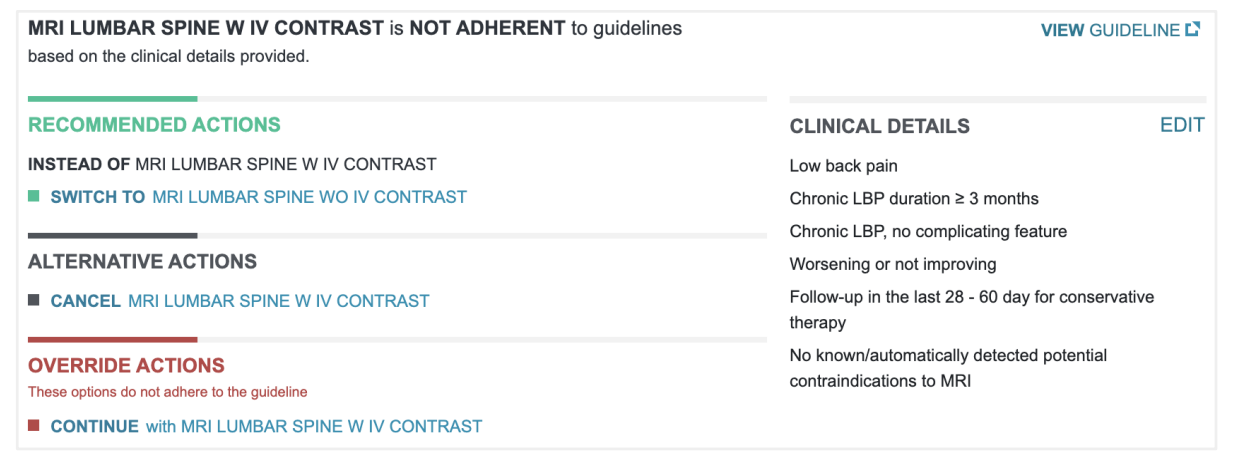

- 1. Clinical Details shows the information that was used to evaluate the order's adherence to guidelines. Clicking 'Edit' allows you to change this information.
- 2. Recommended Actions presents alternative orders that do adhere to guidelines based on the clinical details shown on the right. If no imaging is indicated, the recommended action will be to cancel the order.
- 3. Alternative Actions can be used in the uncommon situation where you do not wish to follow the recommended actions or override the recommendation. Generally, this will be an option to cancel the order and would be used if you feel you entered the wrong order in the original screen.
- 4. Override Actions allow you to continue with the current order and optionally provide information as to why you are choosing to not follow the recommendation.
- 5. View Guideline displays the document that contains the source guideline on which the adherence determination was made.

### **(B) Clinical details editing screen** (shown when more information is needed):

MRI LUMBAR SPINE WO CONTRAST is being evaluated for adherence to clinical guidelines. Please edit the clinical details for this order below.

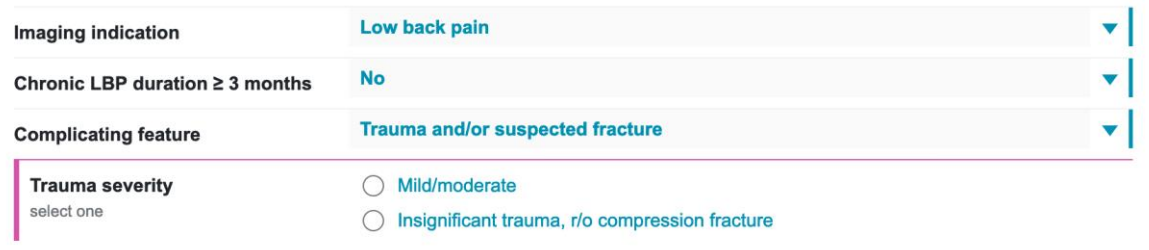

For each prompt, choose the single best answer.

When all required questions have been answered, the continue button will darken and clicking it will cause the order to be reevaluated and a reimbursable adherence determination made.

**7** After completing the interactions with the question prompt screen and/or the recommendations screen (if any were displayed), you may see a screen asking if you would like to update the reason for exam for the order. Choosing 'Yes, Add Details' will update the text stored in the consultation

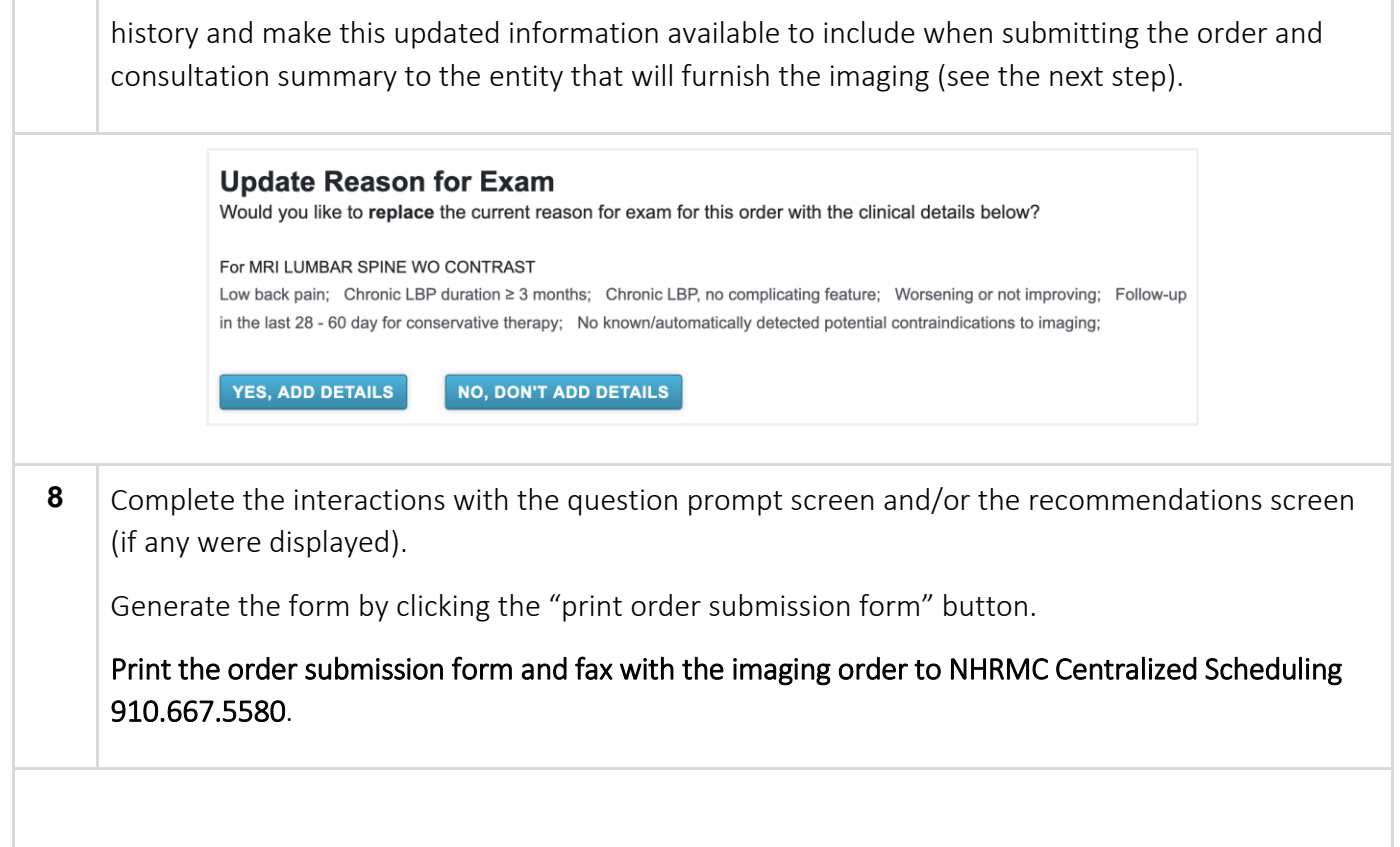

### New Hanover Regional Medical Center

https://www.nhrmc.org/imaging Phone: 910-667-8777 Fax: 910-667-5580

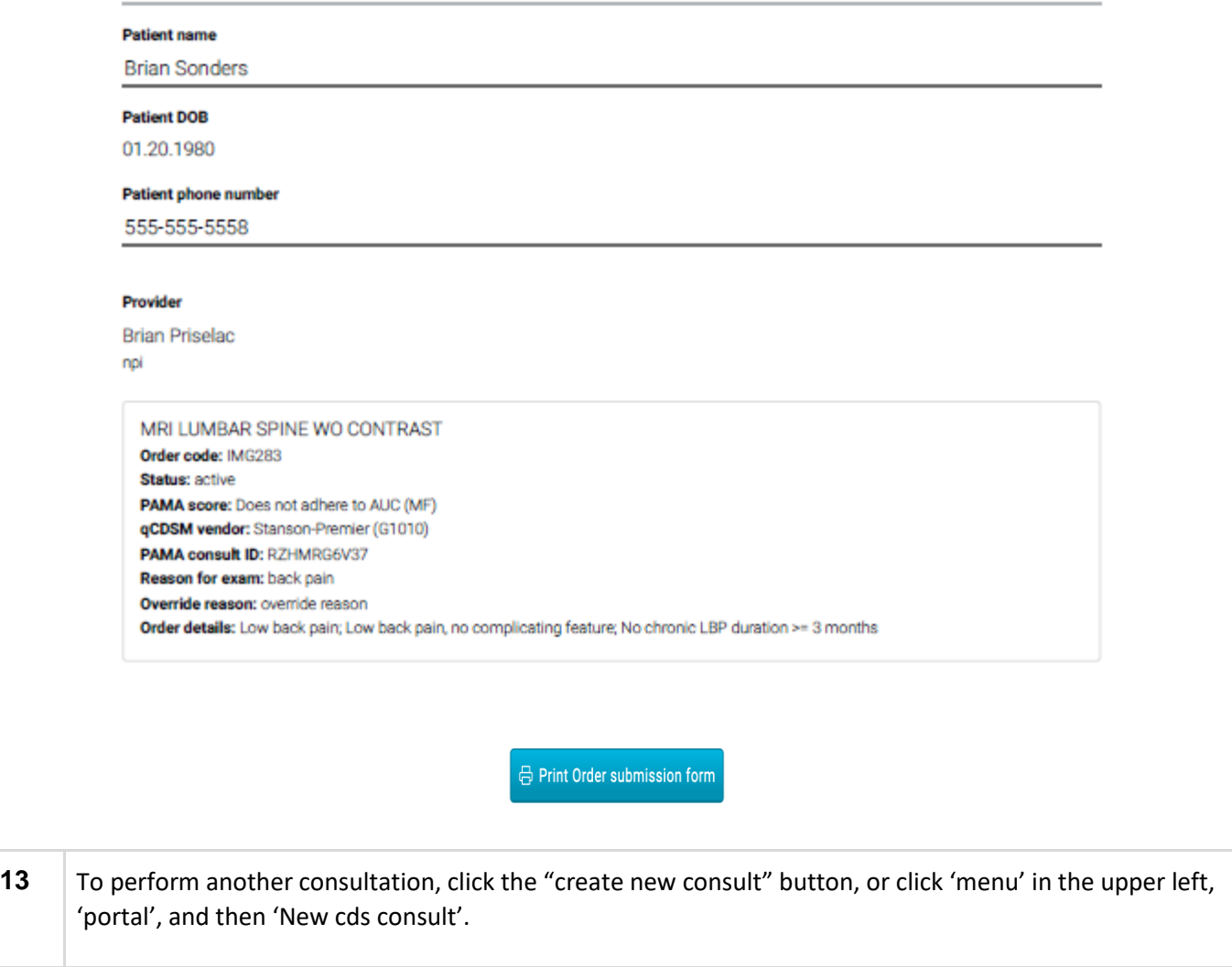

### Reviewing Consultation History

**1** Previously completed consultations can be accessed by clicking 'menu' (upper left of screen), 'portal', and then 'Cds consult history'. You can click on each row in the table to display the full details.

Note that in the current version of the Provider Portal, patient names are only stored for 24 hours.

# **Cds Consult History**

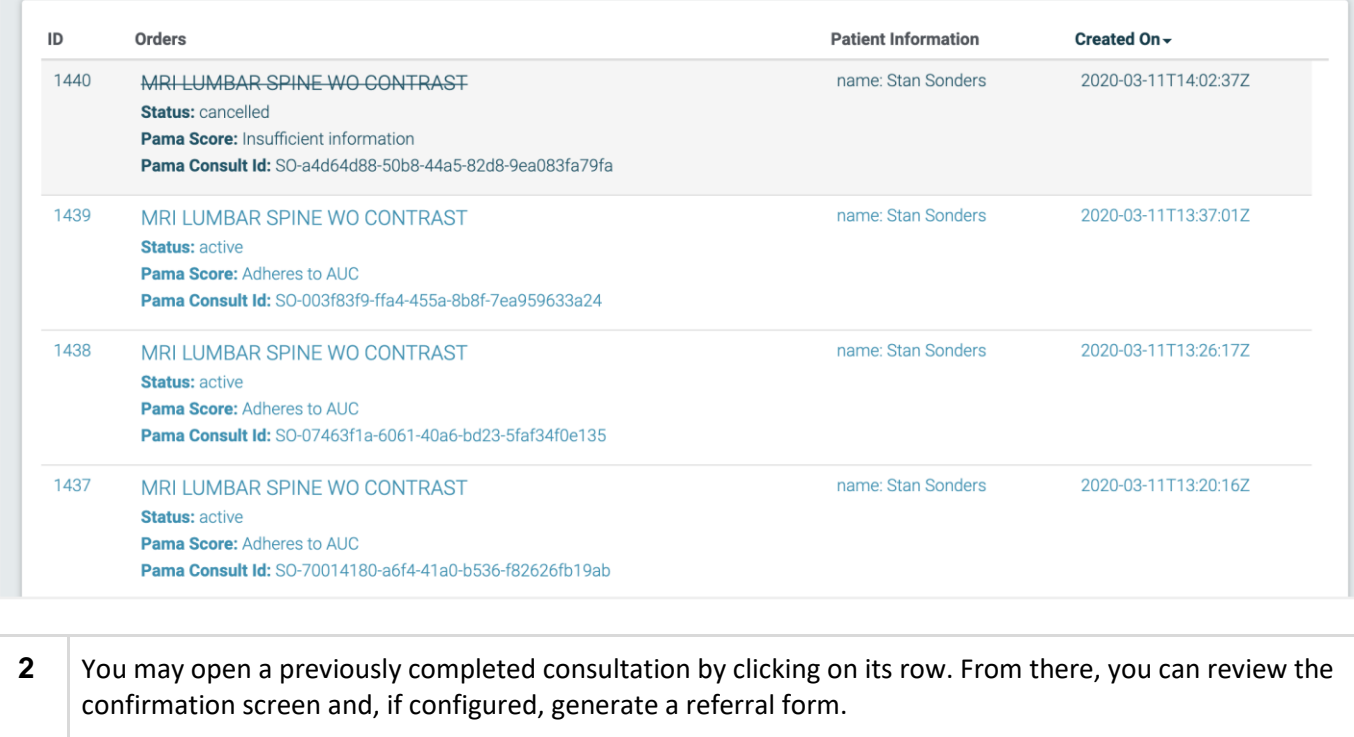

 $\overline{\boxplus}$  ADD

### **1. What source guidelines are used by Stanson-Premier?**

Stanson-Premier utilizes guidelines from two qualified provider-led entities[, Intermountain Healthcare Proven](https://intermountainhealthcare.org/services/imaging-services/proven-imaging/)  [Imaging](https://intermountainhealthcare.org/services/imaging-services/proven-imaging/) and [Weill Cornell Medicine.](http://auc.cornellradiology.org/auc.html) The affiliate healthcare organization through which you obtained access to the provider portal and/or Stanson-Premier can provide information on which guidelines from these organizations are currently deployed in the provider portal.

### **2. How are the source guidelines built into the portal as clinical decision support?**

Stanson-Premier has a team of clinicians (physicians, pharmacists, and nurses) that review source guidelines and build them into the Stanson-Premier qCDSM. This team works closely with Stanson-Premier's guideline partners to optimize the guidelines themselves as well as their delivery in the provider portal.

### **3. At my practice, orders are often placed on my behalf by medical assistants and nurses. How is order delegation impacted by the PAMA AUC regulation and how is Stanson-Premier supporting this workflow?**

PAMA legislation allows for consultations to be performed by the ordering professional or staff under the guidance of the ordering professional. Thus, ordering via delegates is an acceptable workflow from a legislative perspective. Within the PAMA portal, delegate user accounts are not yet available but will be later in 2021. For now, the ordering professional should sign into the portal to allow delegates to perform consultations.

### **4. What consultation data do I, as an individual practitioner, have access to?**

Individual providers (called 'ordering professionals' by CMS) who have used the provider portal are entitled to, at a minimum, annual access to aggregate data on their consultations. Stanson-Premier portal users will have anytime access to all previous consultation records using the "cds consult history" function.

#### **5. What if I have additional questions? How can I contact Stanson-Premier?**

Customer Support can be reached at cds support@premierinc.com for any questions specific to portal functionality.

Stanson-Premier is not able to provide guidance for specific referral workflows or answers to any questions of a clinical nature.